登録して下さい。」をクリック。

オックスフォード大学出版社のサイトから、テキスト内で使用されているオーディオがダウンロード出来ます。 また、その他自主学習用のコンテンツも提供されていますので、ぜひ家庭学習にお役立てください。

①テキストの裏表紙内側にあるアクセスコードをご用意下さ い。Yahoo などを開き URL ボックスに「oxfordlearn.com」と 入力し Enter を押す。

②ここではユーザー名とパスワードの設定をします。「サインイ ン」の横にある「Oxford ID をお持ちでない方はこちらから新規

◆ 以前使ったテキストブックなどで既に Oxford ID をお持ちの 方はメールアドレスとパスワードでサインイン。

③指示に従って必要事項を入力して下さい。入力が終わりました ら、一番下の「Oxford Learn アカウント登録」をクリック。

④「一番左のコンテンツにアクセスする」の下にある「→次へ」 をクリック。

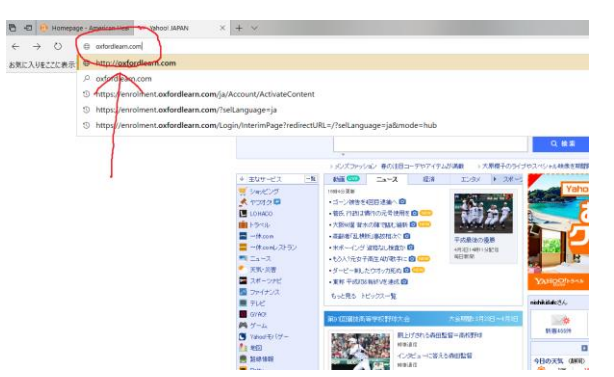

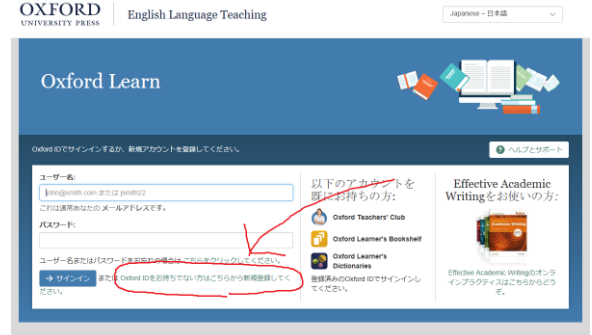

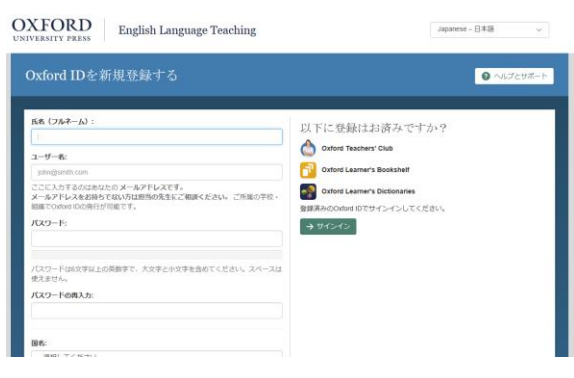

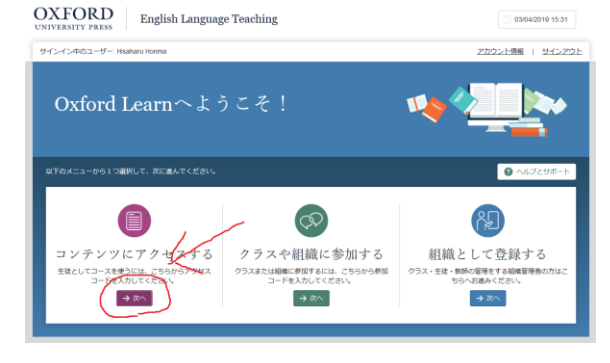

⑤テキストの裏表紙に付いている黒いシールをはがし、アクセス コードを入力する。「利用規約に同意します」にチェックを入れ 「→次へ」をクリック。

**OXFORD** English Language Teaching <br>サインイン中のユーザー  $-940$ **9** コンテンツにアクセスする  $\widehat{\omega}$  <br> <br> <br> 3–x **0 ALZ**  $\begin{array}{c}\n\mathbf{0} & \mathbf{0} \\
\mathbf{0} & \mathbf{0}\n\end{array}$ アクセスコードの入力 **セスコードの掲載場** Al estructures  $\sim$  $\begin{picture}(20,20) \put(0,0){\line(1,0){10}} \put(15,0){\line(1,0){10}} \put(15,0){\line(1,0){10}} \put(15,0){\line(1,0){10}} \put(15,0){\line(1,0){10}} \put(15,0){\line(1,0){10}} \put(15,0){\line(1,0){10}} \put(15,0){\line(1,0){10}} \put(15,0){\line(1,0){10}} \put(15,0){\line(1,0){10}} \put(15,0){\line(1,0){10}} \put(15,0){\line(1$  $\odot$ -**DERECESSOR**  $x - \lambda$  $\circ$  $\overline{\mathbf{A}}$ 

● コンテンツにアクセスする

ー<br>コースを新しいクラスで使う

 $\begin{array}{|c|c|}\hline \to & \text{Re}\xspace \\ \hline \end{array} \begin{array}{|c|c|}\hline \text{Hilb} & \text{Re}\xspace \\ \hline \end{array}$ 

American Headway 3e Level 1<br>このコースをクラスで使いますか?<br>野海の先生または管理者から配布された参加<br>Fiさい、

|| ||123412341234<br>参加コードはクラスによって異なります。不明な場合<br>せくだきい。例: \$123412341234

 $\overline{\text{OXFORD}}$   $\overline{\text{English Language Teaching}}$ 

サインイン中のユーザー: H

☆ ⊃−ス

..<br>⊙ ⊀∝⊭−ാ**മ** 

AD 相構として登録する

■ コンテンツにアクセスする

**CERT OTHERWISE** 

03/04/2019 15:32

-<br>アカウント情報 | サインアウト

 $\theta$   $\sim$ 

▲ 参加コードがわからな v \* wijig<br>rd Learnをクラスで使わない場<br>自習用にコースをご利用いただ

**請用に使う** 

スをクラスで使う方は、

⑥右下の「→自習用に使う」をクリック。

⑦「→OK」をクリック。

⑧コースタイトル「American Headway 3e Level 1」をクリック。

⑨「Oxford Online Skills Program」をクリック。

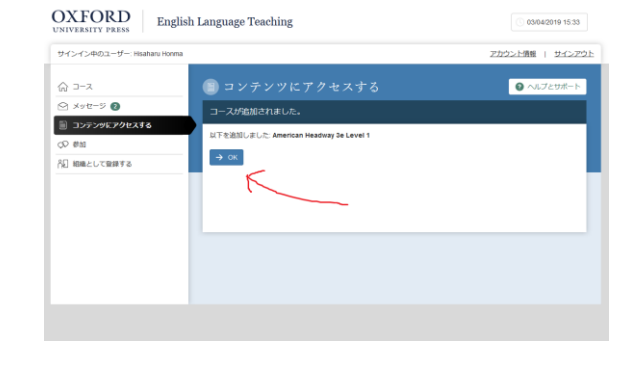

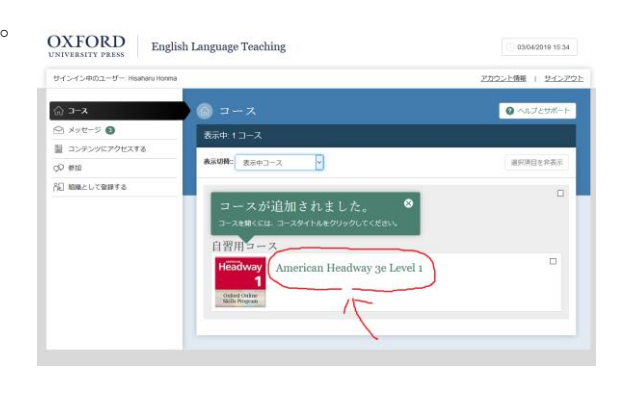

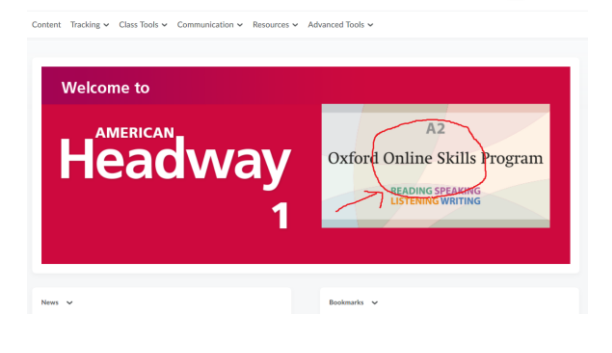

 $\begin{picture}(180,10) \put(0,0){\line(1,0){10}} \put(10,0){\line(1,0){10}} \put(10,0){\line(1,0){10}} \put(10,0){\line(1,0){10}} \put(10,0){\line(1,0){10}} \put(10,0){\line(1,0){10}} \put(10,0){\line(1,0){10}} \put(10,0){\line(1,0){10}} \put(10,0){\line(1,0){10}} \put(10,0){\line(1,0){10}} \put(10,0){\line(1,0){10}} \put(10,0){\line($ 

 $\frac{\text{OXFORD}}{\text{SUSY}}$  | American Headway 3e Level 1

## ⑩左下の「Downloadable resources」をクリック。

⑪ダウンロードしたいユニットを選ぶ。フォルダは 4 ユニット毎 に 3 つのフォルダに分かれていますので、一つずつダウンロード します。

⑫「ファイルをどのように処理するか選んでください」と聞いてき ます。「ファイルを保存する」をクリックして「OK」をクリック。 ファイルはコンピューターのダウンロードフォルダに保存されま す。

⑬コンピューターのダウンロードフォルダを開くと、チャックの 付いた「AHW3e Level1 Audio Units1-4.zip」というフォルダが 入っていますのでそれをダブルクリック。デスクトップに移動し ておくと次回使う時便利です。

⑭フォルダの中にオーディオファイルが入っています。

◆このサイトではオーディオのダウンロードだけでなく、自主学習用のコンテンツが提供されています。それら はテキストとは関係のないものとなっております。

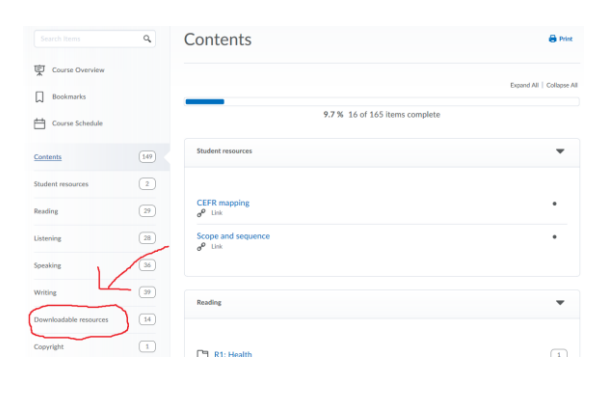

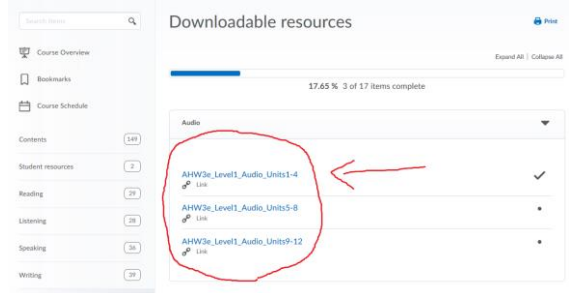

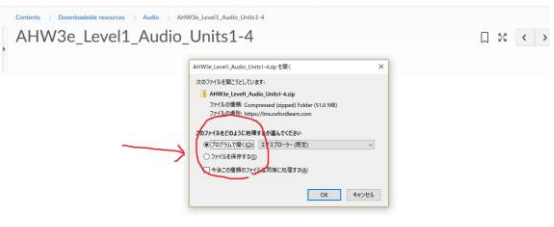

OXFORD | American Headway 3e Level 1

ant Tracking or Class Tools or Communication or Resources or Advanced Tools of

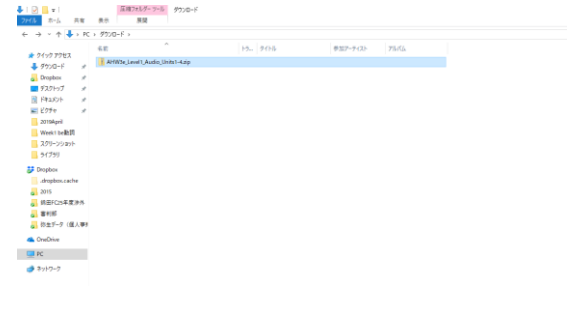

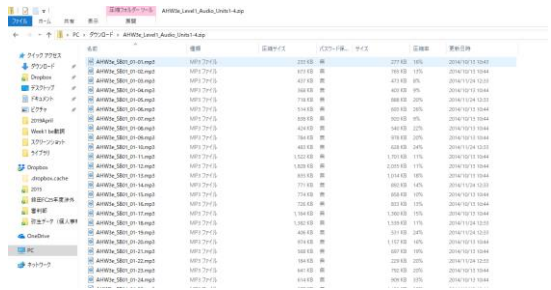